# **Start IT (iTQ) Desktop publishing software (4249-003)**

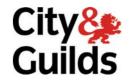

**Assignment guide for Candidates** 

Assignment A

QCA Ref: Y/502/0175

www.cityandguilds.com May 2009 Version 1.0

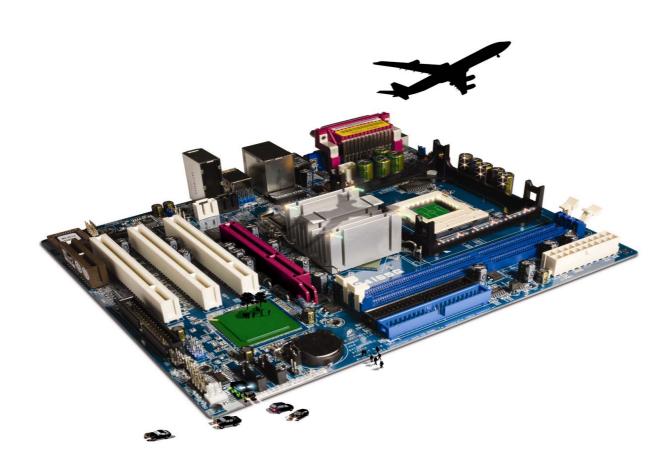

#### **About City & Guilds**

City & Guilds is the UK's leading provider of vocational qualifications, offering over 500 awards across a wide range of industries, and progressing from entry level to the highest levels of professional achievement. With over 8500 centres in 100 countries, City & Guilds is recognised by employers worldwide for providing qualifications that offer proof of the skills they need to get the job done.

#### **City & Guilds Group**

The City & Guilds Group includes City & Guilds, ILM (the Institute of Leadership & Management, which provides management qualifications, learning materials and membership services), City & Guilds NPTC (which offers land-based qualifications and membership services), City & Guilds HAB (the Hospitality Awarding Body), and City & Guilds Centre for Skills Development. City & Guilds also manages the Engineering Council Examinations on behalf of the Engineering Council.

#### **Equal opportunities**

City & Guilds fully supports the principle of equal opportunities and we are committed to satisfying this principle in all our activities and published material. A copy of our equal opportunities policy statement is available on the City & Guilds website.

#### Copyright

The content of this document is, unless otherwise indicated, © The City and Guilds of London Institute and may not be copied, reproduced or distributed without prior written consent.

However, approved City & Guilds centres and candidates studying for City & Guilds qualifications may photocopy this document free of charge and/or include a PDF version of it on centre intranets on the following conditions:

- centre staff may copy the material only for the purpose of teaching candidates working towards a City & Guilds qualification, or for internal administration purposes
- candidates may copy the material only for their own use when working towards a City & Guilds qualification

The Standard Copying Conditions (which can be found on the City & Guilds website) also apply.

Please note: National Occupational Standards are not © The City and Guilds of London Institute. Please check the conditions upon which they may be copied with the relevant Sector Skills Council.

#### **Publications**

City & Guilds publications are available on the City & Guilds website or from our Publications Sales department at the address below or by telephoning +44 (0)20 7294 2850 or faxing +44 (0)20 7294 3387.

Every effort has been made to ensure that the information contained in this publication is true and correct at the time of going to press. However, City & Guilds' products and services are subject to continuous development and improvement and the right is reserved to change products and services from time to time. City & Guilds cannot accept liability for loss or damage arising from the use of information in this publication.

City & Guilds
1 Giltspur Street
London EC1A 9DD
T +44 (0)20 7294 2800
F +44 (0)20 7294 2400

www.cityandguilds.com centresupport@cityandguilds.com

## Contents

#### Unit 003 – Desktop publishing software

| Assi | ignr      | ner | ٦t | Α |
|------|-----------|-----|----|---|
|      | · O · · · |     |    |   |

| Introduction – Information for Candidates | 2 |
|-------------------------------------------|---|
| Candidate instructions                    | 3 |

### Desktop publishing software (4249-003) Assignment A

Introduction – Information for Candidates

#### About this document

This assignment comprises **all** of the assessment for Desktop Publishing software (4249-003).

#### **Health and safety**

You are responsible for maintaining the safety of others as well as your own. You are asked to work safely at all times.

You will **not** be allowed to continue with an assignment if you compromise any of the Health and Safety requirements.

#### Time allowance

The recommended time allowance for this assignment is **one hour**.

# Desktop publishing software (4249-003) Candidate instructions

You are advised to read **all instructions** carefully before starting work and to check with your assessor, if necessary, to ensure that you have fully understood what is required and complete the tasks in the order given.

Time allowance: one hour

#### Assignment set up:

This assignment is made up of **two** tasks

- Task A Create and format a publication
- Task B Insert images into a publication

#### Scenario

You would like to sell your old computer.

In order to do this, you have been given permission to put up a notice in the canteen using an old poster that you can modify.

Update the poster and add images to make your advert more eye catching.

Read all of the instructions carefully and complete the tasks in the order given.

#### Task A - Create and format a publication

- 1 Start up your computer and log on.
- 2 Open the file called **Advert.rtf**, provided by your assessor, into your desktop publishing application.
- 3 Set up the page as **landscape**.

Set the **Top and Bottom** margins to **1.5cm**.

Set the **Left and Right** margins to **1.5cm**.

Format the background with a light colour of your choice.

Format the text **For Sale** to use a font type that is **different** to the one used in the supplied file.

Format the heading **For Sale** to be **larger** than the rest of the text.

To make the remaining text more appealing add formatting of your choice eg by changing the font type, or the colour etc.

Rearrange the remaining text so that it all fits onto one page.

5 Proofread and spell check the document, correcting any spelling mistakes that you find, and save your publication as **Advert 1**.

Continued over...

#### Task B - Insert images into a publication

Insert at least **two** images into your advert showing what you have to sell. Your assessor will provide you with some images to choose from.

Do **not** use copyright protected images.

2 Resize the **first image** to be **5cm** by **5cm** and position it in the **top left hand corner**.

Resize the **second image** to be **5cm** by **5cm** and position it in the **top right hand corner**.

- Replace the text and the brackets **(your name)** with **your own name** and **today's date** in a handwriting style font.
- 4 Save your publication as **Final Ad**.

Then print out **one** copy using any available printer.

When it has been printed write Printout 1 on it.

#### Note

- At the conclusion of this assignment, hand all paperwork, any removable media and mobile devices to the test supervisor.
- Ensure that your name is on any removable media and all documentation.
- If the assignment is taken over more than one period, all removable media and paperwork must be returned to the test supervisor at the end of each sitting.

Published by City & Guilds 1 Giltspur Street London EC1A 9DD T +44 (0)20 7294 2468 F +44 (0)20 7294 2400 www.cityandguilds.com

City & Guilds is a registered charity established to promote education and training